## **Робота з редактором формул**

1. Вставити формулу у документ можна за допомогою кнопки "**Рівняння"** на вкладці **Вставлення**

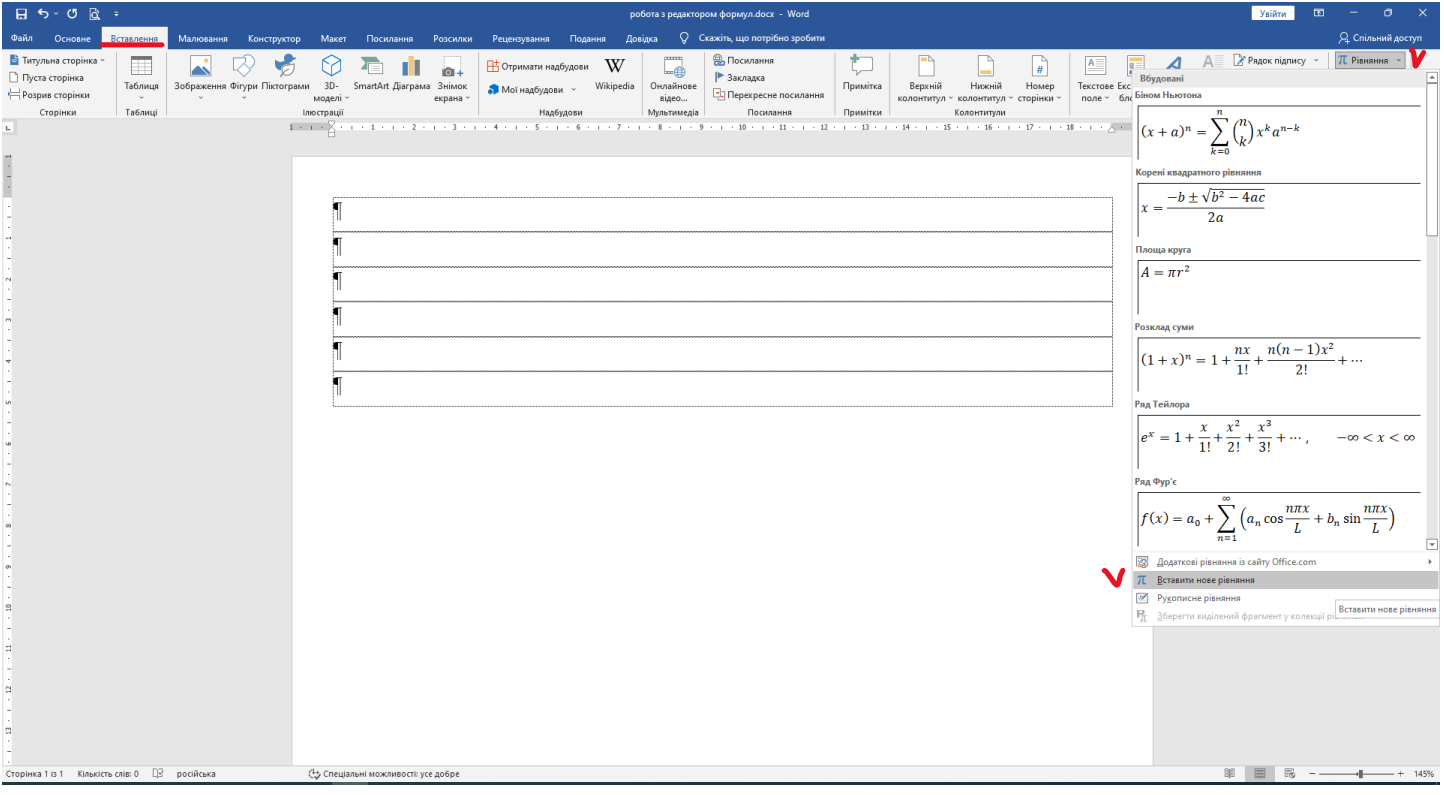

## 2. Рівняння розміщується в документі окремим об`єктом

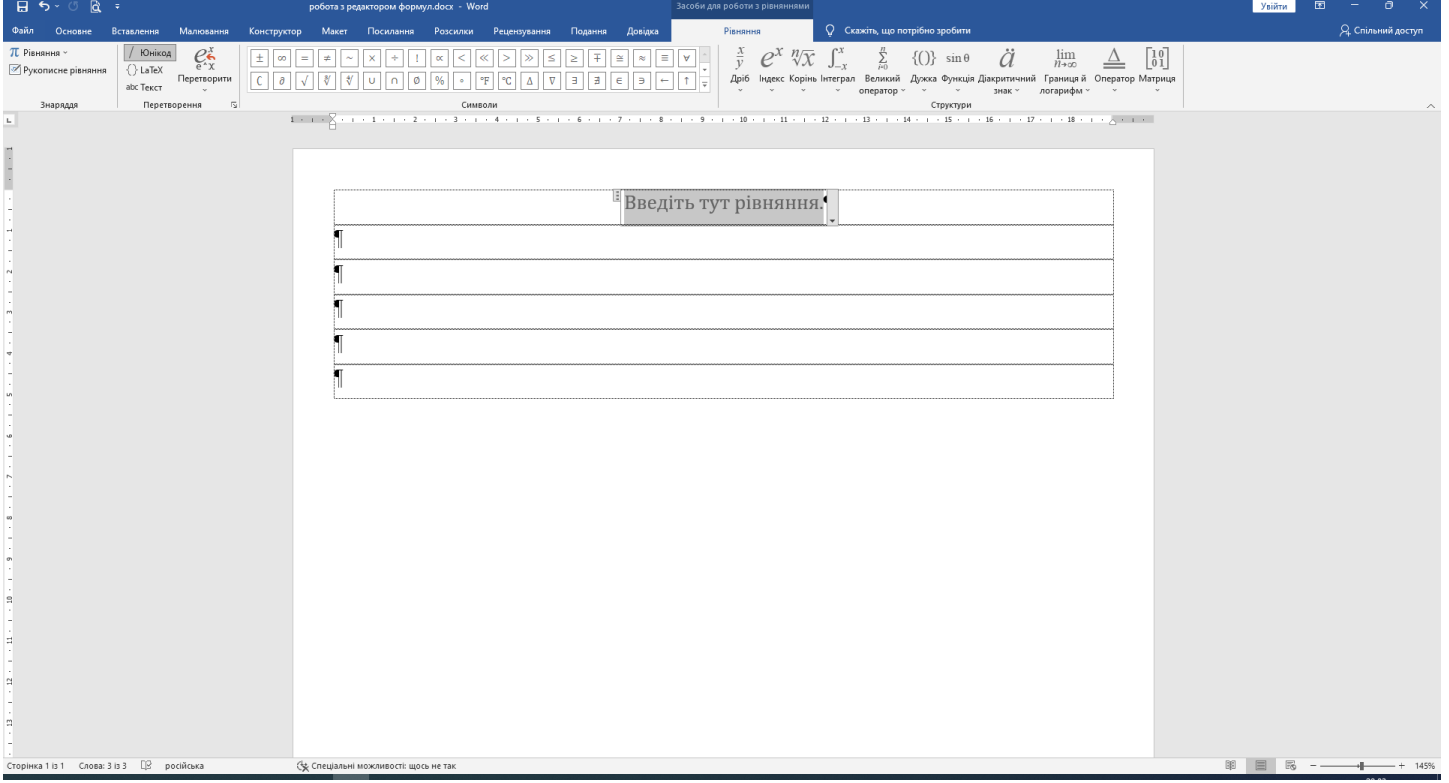

## 3. Вставити грецькі літери, оператори та інші знаки можна за допомогою панелі **Символи**

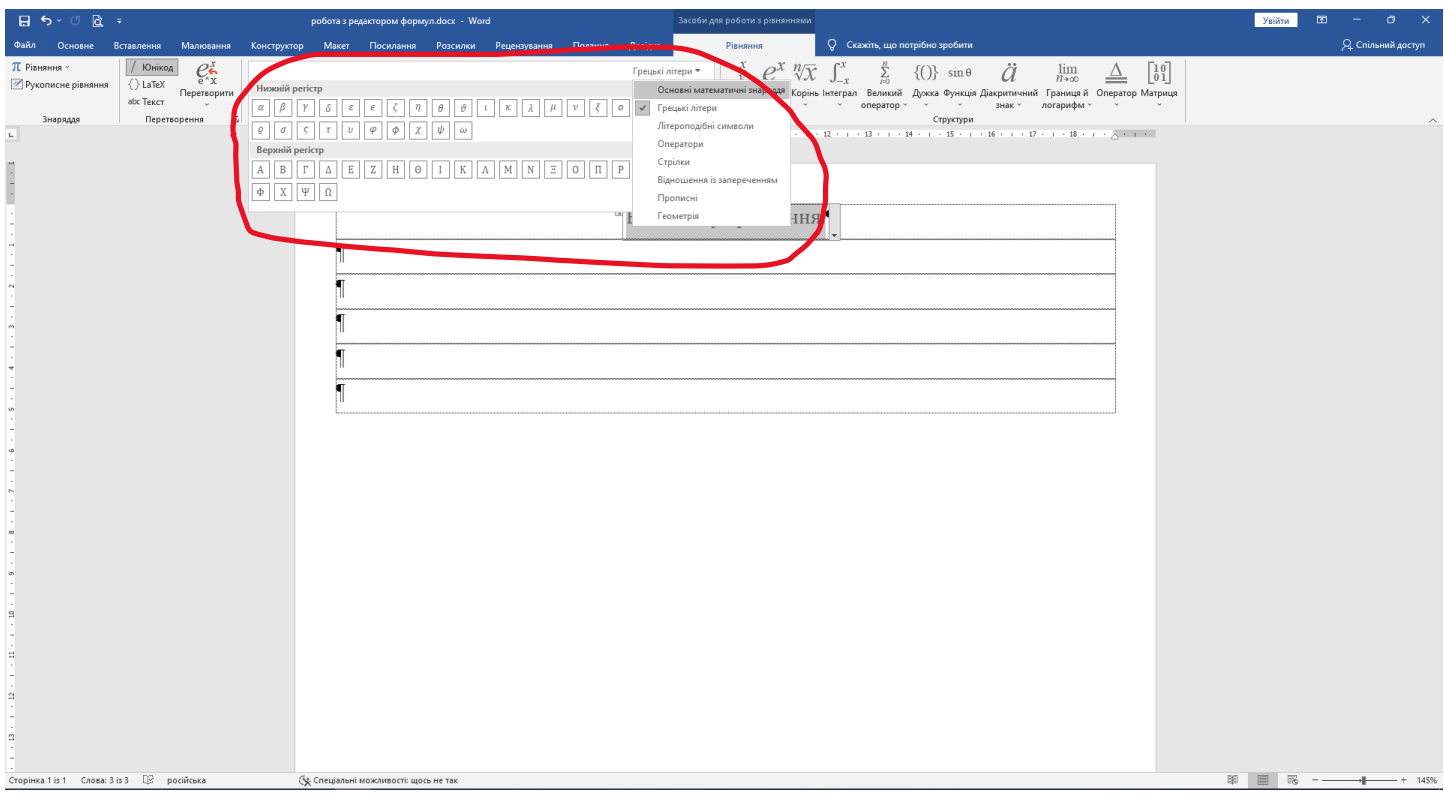

## 4. Шаблони коренів, дробів, інтегралів та інші розміщені на панелі **Структури**

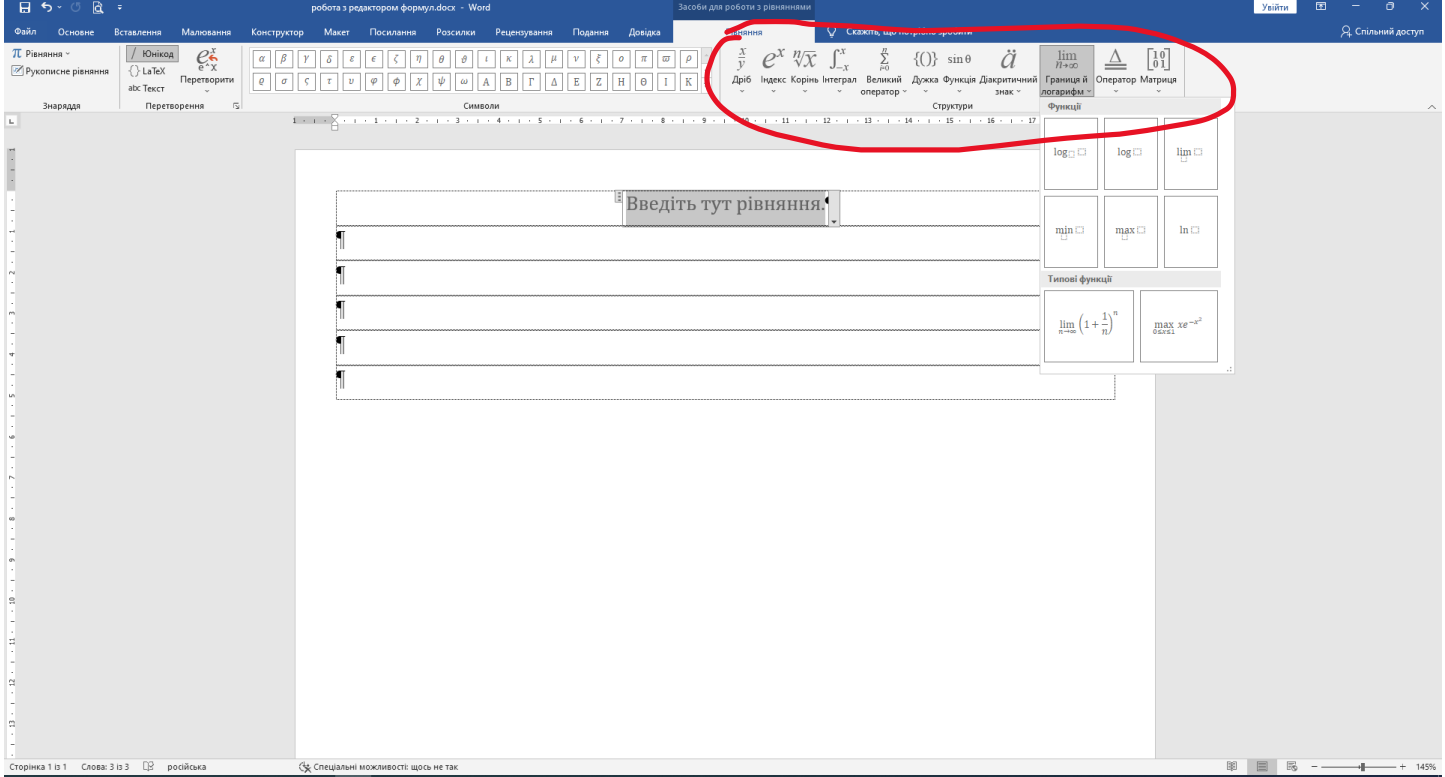